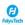

## Feiyu SCORP-Mini2 Camera Compatibility (Bluetooth Control)

|       |               | FelyuTech |                  | Start/ Stop                       | IVIIII   | 12 Game                     |                        |                   |                           | (DII       |                         | Camera                        | Bluetooth                        |                                                                                                    |
|-------|---------------|-----------|------------------|-----------------------------------|----------|-----------------------------|------------------------|-------------------|---------------------------|------------|-------------------------|-------------------------------|----------------------------------|----------------------------------------------------------------------------------------------------|
| Brand | Camera Model  | Bluetooth | Capture<br>Photo | Recording<br>Video                | Playback | Shutter Speed<br>Adjustment | Aperture<br>Adjustment | ISO<br>Adjustment | Halfway Press<br>To Focus | Pull Focus | Digital Zoom<br>Control | Firmware<br>Version           | Firmware<br>Version              | Remark                                                                                                    |
|       | RX100M7       | Bluetooth | 4                | 4                                 | √        | ×                           | ×                      | ×                 | 4                         | ×          | ×                       | 1.00                          | V1. 04                           | 1. How to set up the camera's bluetooth:  -MENU-Hekwork!-#Bluetooth Settings→#Bluetooth Function→*On  -Metwork!-#Bluetooth Met Ctri-Poin  -Metwork!-#Bluetooth Met Ctri-Poin  -Metwork!-#Bluetooth Settings→#airing  -Calinable operation: Swipt left from the main interface →#Bluetooth  setting→*turn on camera control button→#olick the camera name to  pairing  3. Please switch photo / video mode on camera manually.                                                                                                    |
|       | ZV-1          | Bluetooth | <b>√</b>         | √                                 | √        | ×                           | ×                      | ×                 | √                         | ×          | ×                       | 2. 01                         | V1. 04                           | I. How to set up the camera's bluetooth:                                                                                                    |
|       | ZV-1M2        | Bluetooth | √                | 4                                 | √        | ×                           | ×                      | ×                 | √                         | ×          | ×                       | 1.00                          | V1. 04                           |                                                                                                    |
|       | ZV-E1         | Bluetooth | √                | <b>4</b>                          | √        | ×                           | ×                      | ×                 | 4                         | ×          | ×                       | 1.00                          | V1. 04                           |                                                                                                    |
|       | A7C           | Bluetooth | √                | 4                                 | <b>√</b> | ×                           | ×                      | ×                 | √                         | ×          | ×                       | 2. 00                         | V1. 04                           |                                                                                                    |
|       | A6100         | Bluetooth | √                | 4                                 | <b>√</b> | ×                           | ×                      | ×                 | √                         | ×          | ×                       | 1.00                          | V1. 04                           | -WENU→Network→Bluetooth Settings→Bluetooth Function→On<br>-Metwork→Bluetooth Rmt Ctrl→On<br>-Network→Bluetooth Settings→Pairing<br>2.Gimbal operation: Swipt left from the main interface →Bluetooth                                                                                                    |
|       | A6400         | Bluetooth | √                | J.                                | √        | ×                           | ×                      | ×                 | √                         | ×          | ×                       | 2. 00                         | V1. 04                           | setting→turn on camera control button→click the camera name to<br>pairing<br>3.Due to limitations of some camera systems, camera control cannot                                                                                                    |
|       | A6700         | Bluetooth | √                | 4                                 | <b>√</b> | ×                           | ×                      | ×                 | √                         | ×          | ×                       | 1.00                          | V1. 04                           | we achieved in only Bluetooth pairing state. You must also ensure that the Bluetooth renote control is on.  4. Since the Bluetooth shutter has a higher priority, if adjust camera parameters such as aperture, whether, 150 by connecting with shutter release cable. Please make sure bluetooht is disconnected. Si Please waiter, higher or yellow make one camera amountly.                                                                                                    |
|       | A7CII (A7CM2) | Bluetooth | √                | 4                                 | <b>√</b> | ×                           | ×                      | ×                 | √                         | ×          | ×                       | 1.00                          | V1. 04                           |                                                                                                    |
| Sony  | A7N4          | Bluetooth | √                | 4                                 | √        | ×                           | ×                      | ×                 | √                         | ×          | ×                       | 2. 00                         | V1. 04                           |                                                                                                    |
|       | A7RIV (A7RM4) | Bluetooth | √                | 4                                 | √        | ×                           | ×                      | ×                 | √                         | ×          | ×                       | 1. 20                         | V1. 04                           |                                                                                                    |
|       | A7 RV (A7 R5) | Bluetooth | √                | 4                                 | √        | ×                           | ×                      | ×                 | √                         | ×          | ×                       | 1.00                          | V1. 04                           |                                                                                                    |
|       | ZV-E10        | Bluetooth | <b>4</b>         | <b>4</b>                          | <b>V</b> | ×                           | ×                      | ×                 | <b>4</b>                  | ×          | ×                       | 2.00                          | V1. 04                           | I.How to set up the camera's blustooth:  *#ERUI—Network! → Blustooth Settings→Blustooth Function→0n  **Hetwork2→Blustooth Ret Orri⊸On  **Hetwork2→Blustooth Settings→Pairing  2. Gimbal operation: Swipt left from the main interface →Blustooth  setting→turn on camera control button→click the camera name to  pairing  3.Please switch photo / video mode on camera manually.                                                                                                    |
|       | A7CR          | Bluetooth | 4                | J                                 | J        | ×                           | ×                      | ×                 | J                         | ×          | ×                       | 1.01                          | V1. 05                           | 1. How to set up the camera's bluetooth:                                                                                                    |
|       | A7 III        | Bluetooth | J                | J                                 | <b>V</b> | ×                           | ×                      | ×                 | J                         | ×          | ×                       | 4. 01                         | V1. 05                           | 1. How to set up the camera's bluetooth:  -MENI-MENEW-MENEW-MEDiactooth Settings→Bluetooth Function→On -Bluetooth Settings→Bluetooth -Bluetooth Settings→Bluetooth -Bluetooth Settings→Bluetooth -Setting~turn on camera control button→click the camera name to 3. Please switch photo / video mode on camera manually.                                                                                                    |
| Brand | Camera Model  | Bluetooth | Capture Photo    | Start/ Stop<br>Recording<br>Video | Playback | Shutter Speed<br>Adjustment | Aperture<br>Adjustment | ISO<br>Adjustment | Halfway Press<br>To Focus | Pull Focus | Digital Zoom<br>Control | Camera<br>Firmware<br>Version | Bluetooth<br>Firmware<br>Version | Remark                                                                                                    |
|       | EOS M50       | Bluetooth | J.               | J.                                | <b>y</b> | ×                           | ×                      | ×                 | 1                         | ×          | ×                       | 1.1.0                         | V1. 04                           | 1. Niveless communication settings—Blustooth function—Remote Z. Niveless communication settings—Blustooth function—Pairing ( If Pairing' is gray, please lick 'Oncek/clear concetion info' below to clear Blustooth connection, then pairing again.)  3. Gimbal operation: Swipt left from the main interface —Blustooth setting—turn on camera control button—tolk the camera name to pairing  4. Switching the camera to W mode (photo mode): Single tap the O/SET button—drive mode—Setf—time: 10 sec / _att_imer: 2 sec  5. Set tohing the camera to video mode(0)                                                                                                    |
|       | EOS R50       | Bluetooth | 4                | 1                                 | 4        | ×                           | ×                      | ×                 | 1                         | ×          | ×                       | 1.0.0                         | V1. 04                           | 1.                                                                                                    |
|       | EOS R         | Bluetooth | J                | J                                 | J        | ×                           | ×                      | ×                 | J                         | ×          | ×                       | 1.8.0                         | V1. 04                           | 1. Wireless communication settings→Bluetooth function→Remote 2. Wireless communication settings→Bluetooth function→Pairing (If Pairing' is gray, please click "Obec\"/clear concetion info' below to clear Bluetooth connection. Then pairing agains a plautooth 3. Glimbal operation. Swipt left from the main interface ⇒Bluetooth setting→turn on cemera control button→click the cemera name to pairing. A Glitching the camera to N mode(photo mode). Single top the 0/SET button→Thire mode→Self~timer:10 wer / Self~timer:2 sec control→Eable the camera to video mode (D) — **Amente control→Eable ** → **Demer avaing→Auto power off→Disable ** 7. Please switch photo / video mode on camera manually.                                                                                                    |
|       | EGS 2000 II   | Bluetooth | J                | <b>y</b>                          | J        | ×                           | ×                      | ×                 | 7                         | ×          | ×                       | 1. 0. 3                       | V1. 04                           | 1. Wireless communication settings→Bluetooth function→Remote 2. Wireless communication settings→WiFi/Bluetooth connection→ Connect to Wireless Remote→ Add a device to connect to 3. Gimbal operation: Swipt left from the main interface →Bluetooth setting→turn on camera control button→click the camera name to pairing 4. Switching the camera to W mode (photo mode): Single tap the O/SET button→Dr lve mode→Scif-timer: 10 sec/remote or Self-timer: 2 sec/remote. Switching the camera to video mode (0).  → Remote control→ Cwitching the camera to video mode (0).  → Auto power off→OFF 7. Please switch photo / video mode on camera manually.                                                                                                    |
|       | EOS RG        | Sluetooth | J                | J                                 | J        | ×                           | ×                      | ×                 | J                         | ×          | ×                       | 1.0.0                         | V1. 04                           | 1. Wireless communication settings+Bluetooth settings+Enable 2. Wireless communication settings+WiFi/Bluetooth connection+ Connect to Wireless Remote 3. Gimbal operation: Swipt left from the main interface +Bluetooth setting+turn on camera control button+click the camera name to pairing 4. Switching the camera to W mode(photo mode): Single tap the 0 button +Drive mode-Self-timer:10 sec/remote or Self-timer:2 sec/remote 5. Switching the camera to video mode(0): Remote control+Enable 0 -Power swing+Muto power off-Disable 2. Power swing+Muto power off-Disable 2. Power swing+Muto power off-Disable 2. Power swing+Muto power off-Disable 2. Power swing+Muto power off-Disable 3. Power swing+Muto power off-Disable 3. Power swing+Muto power off-Disable 3. Power swing+Muto power 3. Power swing+Muto power 3. Power swing+Muto power 3. Power swing+Muto power 4. Power swing+Muto power 4. Power swing+Muto |
| Canon | EOS R7        | Bluetooth | J                | J                                 | 1        | ×                           | ×                      | ×                 | 1                         | ×          | ×                       | 1.3.1                         | V1. 04                           | 1. Mireless communication settings+Bluetooth settings+Enable 2. Mireless communication settings+Miri/Bluetooth connection+ Connect to Mireless Remote+Add a device to connect to 3. Gimbal operation: Swipt left from the main interface +Bluetooth setting+turn onemera control button+click the camera name to pairing Additional to Settings the camera to N modes Additional to Settings the camera to N modes Additional to Settings the camera to N modes Additional to Settings the camera to N modes Settings the camera to video mode 00; Remote control → Enable 6. Power saving-Auto power off-OFF 7. Please switch photo / video mode 00 camera manually.                                                                                                    |

|       | EOS R10                 | Bluetooth | 1             | 4                                 | 7        | ×                           | ×                      | ×                 | 1                         | ×          | ×                       | 1.0.0                         | V1. 04                           | 1. Nireless communication settings→Blustooth settings→Enable 2. Nireless communication settings→Nirel Districts conscious 2. Nireless communication settings→Nirel Districts conscious 3. Ginch to Nireless Remeta → Aid a device to connect to 3. Ginch logaration: Swipt left from the main interface → Blustooth 5. Ginching conservation with the setting→turn on camera control button→click the camera name to pairing 4. Switching the camera to N mode (photo mode) 5. Withouth of the camera to video mode (D): 5. Withouth of the camera to video mode (D): 5. Withouth of the camera to video mode (D): 7. Please switch photo / video mode on camera manually.                                                                                                    |
|-------|-------------------------|-----------|---------------|-----------------------------------|----------|-----------------------------|------------------------|-------------------|---------------------------|------------|-------------------------|-------------------------------|----------------------------------|----------------------------------------------------------------------------------------------------|
|       | EOS M50 Mark II         | Bluetooth | 4             | 4                                 | 7        | ×                           | ×                      | ×                 | 4                         | ×          | ×                       | 1. 0. 1                       | V1. 05                           | 1. Wireless settings→Bluetooth settings→Enable 2. Wireless settings→WirFi/Bluetooth connection→Connect to Wireless Ramote→Ads device to connect to 3. Gimbal operation: Swipt left from the main interface →Bluetooth setting→turn on camera control button→click the camera name to pairing turn connects of Windows Schooling setting→Drive mode→ Swift-time: 10 sec/renote or Swift-time: 2sec/renote Swift-time: 10 sec/renote or Swift-time: 2sec/renote Control-Enable 6. Function settings→Power saving→Auto power off 7. Please switch photo / video mode on camera manually.                                                                                                    |
|       | PowerShot G7 X Mark III | Bluetooth | J             | 1                                 | 4        | ×                           | ×                      | ×                 | 4                         | ×          | ×                       | 1. 3. 0                       | V1. 05                           | I. Wireless communication settings→Blustooth settings→Enble  Direless communication settings→WiF/Blustooth connection→  Connect to Wireless Remote→Add a device to connect to  Siebal operation: Swipt left from the main interface →Blustooth  setting→turn on camera control button→blick the camera name to  pairing  4. Switching the camera to W mode (photo mode): □ → ¬Drive mode→  Salitching the camera to V mode (photo mode): □ → ¬Drive mode→  Salitching the camera to V mode (photo mode): □ → Trive mode→  Salitching the camera to V mode (photo mode): □ → Trive mode→  Salitching the camera to V mode (photo mode): □ → Trive mode→  Salitching the camera to V mode (photo mode): □ → Trive mode→  Salitching the camera to V mode (photo mode): □ → Trive mode→  Salitching the camera to V mode (photo mode): □ → Trive mode→  The camera of Trive mode (photo mode): □ → Trive mode→  Salitching the camera to V mode (photo mode): □ → Trive mode→  The camera of Trive mode (photo mode): □ → Trive mode→  Salitching the camera of the camera mode (photo mode): □ → Trive mode→  Salitching the camera to V mode (photo mode): □ → Trive mode→  Salitching the camera to V mode   |
|       | EOS Mó Mark II          | Bluetooth | J             | 1                                 | 4        | ×                           | ×                      | ×                 | 1                         | ×          | ×                       | 1.1.1                         | V1. 05                           | 1. Wireless communication settings→Bluetooth settings→Enable 2. Wireless communication settings→Wile/Bluetooth connection→ Connect to Wireless Remoter→Mod a device to connect to 3. Glimbal operation: Swipt left from the main interface →Bluetooth setting→Turn on camera control button→Click the camera name to pair/ring setting→Turn on camera control button→Click the camera name to pair/ring time to camera to Winde (onlyto medo): →→Frire mode→ Soif-Time: 10 sec/remote or Soif-Time: 2 sec/remote 5. Switching the camera to Wideo mode(0): ○→Remote control→ Enable  7. Please switch photo / video mode on camera manually.                                                                                                    |
| Brand | Camera Model            | Bluetooth | Capture Photo | Start/ Stop<br>Recording          | Playback | Shutter Speed<br>Adjustment | Aperture<br>Adjustment | ISO<br>Adjustment | Halfway Press<br>To Focus | Pull Focus | Digital Zoom<br>Control | Camera<br>Firmware            | Bluetooth<br>Firmware            | Remark                                                                                                    |
|       | 230                     | Bluetooth | 4             | Video                             | 4        | ×                           | ×                      | ×                 | ×                         | ×          | ×                       | Version<br>1.10               | Version<br>V1. 04                | 1 → Wireless remote(ML-t7) options→Wireless remote control→On<br>2 Ginbal operation: Swipt left from the main interface →Bluetooth<br>setting→turn on camera control button→click the camera name to<br>pairing<br>3 Pleass switch photo / video mode on camera manually.                                                                                                    |
| Nikon | <b>Z50</b>              | Bluetooth | J             | 1                                 | 4        | ×                           | ×                      | ×                 | ×                         | ×          | ×                       | 2.50                          | V1. 05                           | 1. Setup Menu→Wireless remote(ML-L7) options→Wireless remote control→On 2. Gimbal operation: Swipt left from the main interface →Bluetooth setting→turn on camera control button→click the camera name to pairing. 3. Fleass switch photo / video mode on camera manually.                                                                                                    |
|       | Z f                     | Bluetooth | 1             | 1                                 | 7        | ×                           | ×                      | ×                 | ×                         | ×          | ×                       | 1.10                          | V1. 05                           | 1. Network Menu→Wireless remote (ML-L7) options→Wireless remote control→On 2. Glebal operation: Swipt left from the main interface →Bluetooth setting→turn on camera control button→click the camera name to pairing 3. Please switch photo / video mode on camera manually.                                                                                                    |
|       | Z fo                    | Bluetooth | 1             | 1                                 | 7        | ×                           | ×                      | ×                 | ×                         | ×          | ×                       | 1.50                          | V1. 05                           | 1. Setup Menu→Mireless remote(MEL7) options→Mireless remote control→On 2. Glebal operation: Swipt left from the main interface →Bluetooth setting→turn on camera control button→click the camera name to pairing 3. Please switch photo / video mode on camera manually.                                                                                                    |
| Brand | Camera Model            | Bluetooth | Capture Photo | Start/ Stop<br>Recording<br>Video | Playback | Shutter Speed<br>Adjustment | Aperture<br>Adjustment | ISO<br>Adjustment | Halfway Press<br>To Focus | Pull Focus | Digital Zoom<br>Control | Camera<br>Firmware<br>Version | Bluetooth<br>Firmware<br>Version | Remark                                                                                                    |
|       | GoProS                  | Bluetooth | 4             | 7                                 | 7        | ×                           | ×                      | ×                 | ×                         | ×          | ×                       | 02.60                         | 1. 04                            | 1. How to active the Bluetooth for GoPro: Turn the GoPro on please make sure the GoPro in taking picture mode, swipt down from homepage to find 'COMBECT', top 'Connect New Device', click 'Cognture App' 2. After turn the gimbal on, swipt left to find 'More', next, click 'Bluetooth setting', tap the GoPro's bluetooth' GoPro*** and wait for connecting ouccessfully. After the connection is successful, we will hear the camera beep. 3 for the gimbal, please back to the homepage, and make sure the camera icon is apper in the upper left corner. 4 Single tap the shutter button on the gimbal to control start/stop recording, long press about 3 seconds to taking picture.                                                                                                    |
|       | GoPro6                  | Bluetooth | J             | 4                                 | 7        | ×                           | ×                      | ×                 | ×                         | ×          | ×                       | 02. 01                        | 1. 04                            | I. How to active the Bluetooth for GoPro: Turn the camera on, please make sure the GoPro in taking picture mode, swipt down from homepage to find 'Commections', tap 'Commect New Device', click 'GoPro App'. 2.fter turn the glimbal on, swipt left to find 'Bind's camera lead of the commercial content of the commercial content of the commercial content of the commercial content of the commercial content of the commercial content of the camera lead of the commercial content of the camera lead of the camera lead of the camera  |
|       | GoPro7 SILVER           | Bluetooth | <b>√</b>      | 4                                 | ^        | ×                           | ×                      | ×                 | ×                         | ×          | ×                       | 02.00                         | 1. 04                            | 1. How to active the Bluetooth for GoPro: Turn the GoPro on. swipt down from homepage to find "Preferences", tap "Commections", next, tap "Commections", next, tap "Commections", but the town the second of the second of the sec |
|       | GoPre7 Black            | Bluetooth | 4             | 4                                 | 4        | ×                           | ×                      | ×                 | ×                         | ×          | ×                       | 01. 90                        | 1. 04                            | I. How to active the Bluetooth for GoPro: Turn the camera on, please wake sure the GoPro in recording mode, then turn the GoPro on, swipt GoPro: Turn the camera on, please wake sure the GoPro in recording mode. The transfer of Commect Comera (Lick Tomect Device", next, tas "GoPro App".  2. After turn the glimbal on, swipt left to find "Mora", next, click "Bluetooth setling", tap the GoPro's bluetooth" GoPro*** and wait for connecting successful, we will hear the camera beep. 4. Single tap the glimbal 's abutter button, tap the back icon for GoPro*** and the glimbal 's abutter button, tap the back icon for GoPro*** and the glimbal 's abutter button, tap the back icon for GoPro** inches will prompt up "PAIRING STOPPED", please wait some time till "Pairing stopped" disappeared.  6. For the glimbal, please back to the homepage, and make sure the camera icon is appear in the upper left corner.  7. Single tap the shutter button on the glimbal to control start/stop recording, long press about 3 seconds to taking picture.                                                                                                    |
|       | GoPro7 White            | Bluetooth | 1             | 1                                 | 7        | ×                           | ×                      | ×                 | ×                         | ×          | ×                       | 02. 10                        | 1. 04                            | 1. How to active the Blustooth for GaPro: Turn the GaPro on. swipt down from homepage to find "Preferences", tap "Connections", click "Connect to GaPro App."  CAfter turn the gimbal on, swipt left to find "More", next, click "Blustooth setting", tap the GaPro's blustooth" GaPro*** and wait for connecting successfully, we will hear the camera beep.  3. GAPro returns to the homepage annually  4. For the gimbal, please back to the homepage, and make sure the camera icon is apper in the upper left corner.  5. Single tap the shutter button on the gimbal to control start/stop recording, long press about 3 seconds to taking picture.                                                                                                    |

|       | D            |           |   |          |   |   |   |   |   |   |   |        |       |                                                                                                    |
|-------|--------------|-----------|---|----------|---|---|---|---|---|---|---|--------|-------|----------------------------------------------------------------------------------------------------|
| GoPro | GoPro8 Black | Bluetooth | 1 | <b>*</b> | 4 | × | × | × | × | × | × | 02. 51 | 1. 04 | 1. How to active the Bluetooth for GoPro: Turn the GoPro on, please make sure the GoPro in taking picture mode, swipt down from homepage to find "Preferences"; tap 'Commect Device", next. choose " GoPro App' "Remote".  2. After turn the gimbal on swipt left to find "Nore", next. click "Bluetooth setting", tap the GoPro's bluetooth GoPro-mest and wait will be compared to the compared to the compa |
|       | GoPro9 Black | Bluetooth | J | 7        | 4 | × | × | × | × | × | × | 01. 72 | 1. 04 | 1. How to active the Blustooth for GePro. Turn the GePro on, seipt down from homeoge, then seist left, click 'Connections', tap 'Connect Device', next, choose 'Quick Ago', 'The Remote'.  2. After turn the gimbal on, swipt left to find 'More', next, click 'Blustooth setting', tap the GePro's blustooth's GePro's subjectooth's suited on the self-set of the GePro's blustooth's will permit our connecting successfully. After the connection is successfull, we will hear the camera beep, and the camera screen will prompt up 'COMMECTION SUCCESSFUL'  3. For the gimbal, please back to the homeogee, and make sure the camera icon is apper in the upper left corner.  4. Single tap the shutter button on the gimbal to control start/stop recording, long press about 3 seconds to taking picture.                                                                                                    |
|       | GePro10      | Bluetooth | J | ,        | 1 | × | × | × | × | × | × | 01. 46 | 1. 04 | I. How to active the Blustooth for GePro. Turn the GePro on. ssipt down from homeoge, then saint left, click 'Connections', tap 'Connect Device', next, choose 'Quick Agn'/The Remote'.  2. After turn the gimbal on, swipt left to find 'More', next, click 'Blustooth ssting', tap the GePro's blustooth's GePro's shustooth's dispression and wait for connecting successfully. After the connection is successfull, we will have the camera beep, and the camera screen will prompt up 'COMMETTION SUCCESSFUL'  7. For the gimbal, please back to the homeogae, and make sure the camera icon is apper in the upper left corner.  4. Single tap the shutter button on the gimbal to control start/stop recording, long press about 3 seconds to taking picture.                                                                                                    |
|       | GoPro11      | Bluetooth | J | ~        | 7 | × | × | × | × | × | × | 01.12  | 1. 04 | 1. How to active the Bluetooth for GoPro. Turn the GoPro on, swipt down from homepage, then swipt left, click 'Preferences', tap 'Wireless Commections', click 'Connect Device', next, choose 'Ouick App''/The Remote', 2. After turn the gimbal on, swipt left to find 'More', next, click 'Bluetooth setting', tap the GoPro's bluetooth' GoPro*** and wait for connecting accessfully. After the connection is successful, we will not be commercially accessfully after the connection is successful, we will not be commercially accessfully. After the connection is successful, we will not be commercially accessfully. After the connection is successfully. After the connection is successful, we will not be connected to the commercial control of the connection is apper in the upper left corner.  4. Single tap the shutter button on the gimbal to control start/stop recording, long press about 3 seconds to taking picture.                                                                                                    |
|       | GoPro Max    | Bluetooth | 1 | <b>√</b> | 1 | × | × | × | × | × | × | 02. 00 | 1. 04 | 1. How to active the Bluetooth for GoPro: Turn the GoPro on, please make sure the GoPro in taking picture mode, swipt down from homepage make, the control of the control of the control o |
|       | GoPro12      | Bluetooth | 1 | √        | 1 | × | × | × | × | × | × | 01. 10 | 1. 04 | 1. How to active the Bluetooth for GoPro: Turn the GoPro on, please make sure the GoPro in taking picture mode, swipt down from homepage, tap 'Commections', click 'Commect Device', next, choose 'Remote'. 24 feet run the ginbal on, swipt left to find 'More, next, click of the state of the state of the st |

Notice:

Notice: '/"Means Support this function, "X" Means Do not Support;"